Name \_\_\_\_\_\_\_\_\_\_\_\_\_\_\_\_\_\_\_\_\_\_\_\_\_\_\_ CM \_\_\_\_\_\_\_\_ Section \_\_\_\_\_

### **ME430 - Mechatronics**

Examination I December 17, 2013

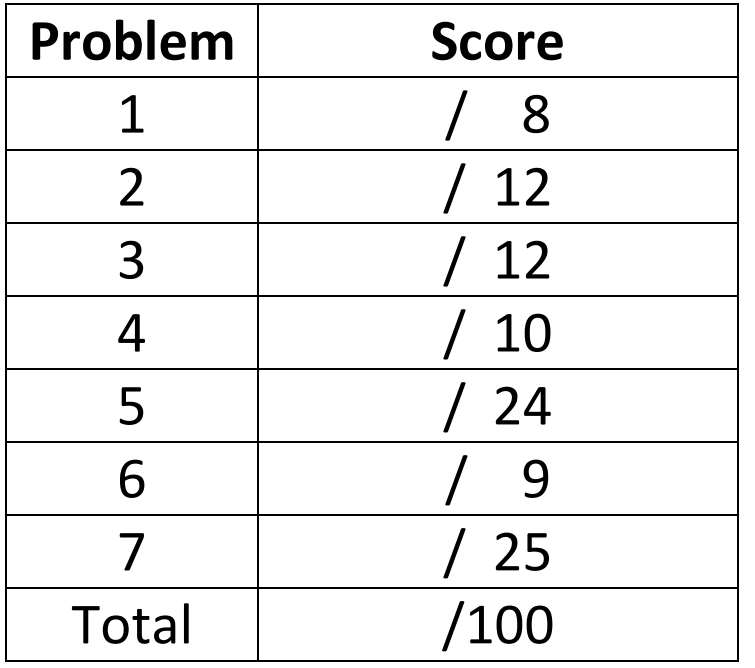

You may use only:

- Your computer
- Any paper notes (such as notes on the videos) you brought to the exam, so long as those notes were written by you or your lab partner.
- Any electronic notes or code residing on your local (C:) hard drive, so long as those notes/code were written by you or your lab partner.
- The course website. (This is the only approved use of the internet for this exam.)
- A calculator (optional).
- Moodle for code submission.

Anything not specifically allowed is prohibited. In particular, you may not use notes or code written by someone outside your lab group.

# **Problem 1 – Inductive kick protection**

Add snubber diodes and decoupling capacitors to this MOSFET circuit. Label capacitor values.

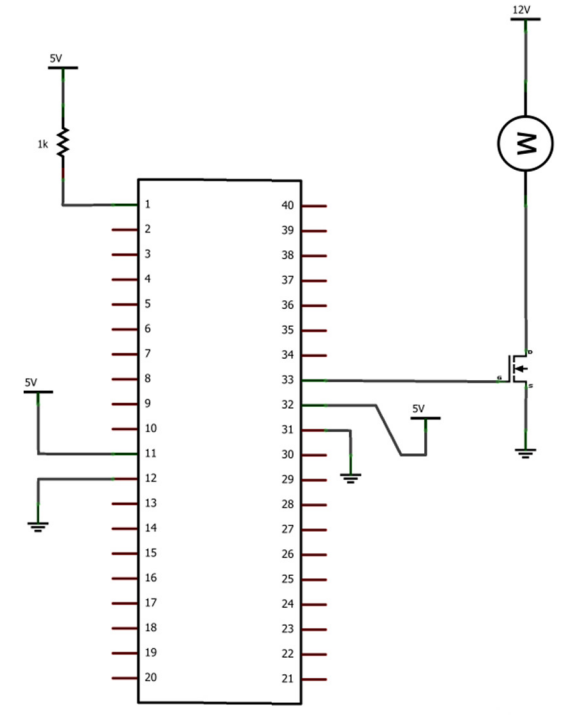

## **Problem 2 – Number Systems:**

What is stored in **signed char X** in each of the following cases?

Write your answer in **binary**. (show all 8 bits)

## **Calculation X value**

 $X = -10;$ 

 $X = 20;$ 

#### **Problem 3 – Stepper motor drive**

Assume you have a stepper motor controlled by an H-bridge chip (754410 chip, just like we used in lab). Assume that pins 2 and 7 are connected to one coil of the stepper motor and pins 10 and 12 are connected to the other coil. (Once again, as we did in lab.)

Show 8 steps of Full Step drive. Show a 0 for a low voltage going to the pin or a 1 for a high voltage.

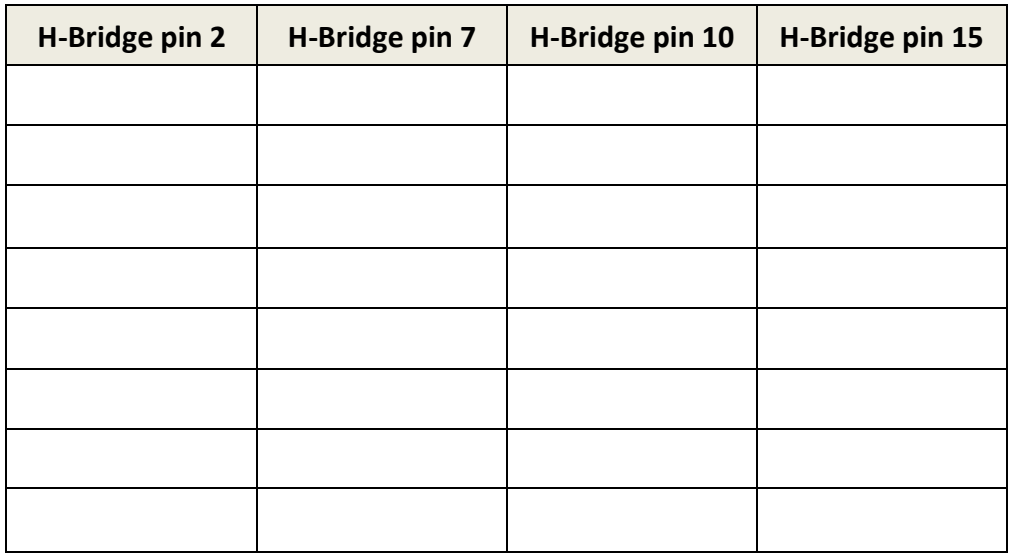

**After these 8 steps how many degrees would our stepper motors from lab move?** 

### **Problem 4 – BJT Transistor:**

Assume you have a 45 ohm motor that you are driving at 12 volts. What size resistor do we need going to the base of the BJT? Use a real resistor size from the E12 series and place your answer in the box above the resistor. *Note, snubber diodes and decoupling capacitors are not shown, but you don't need to add them.* 

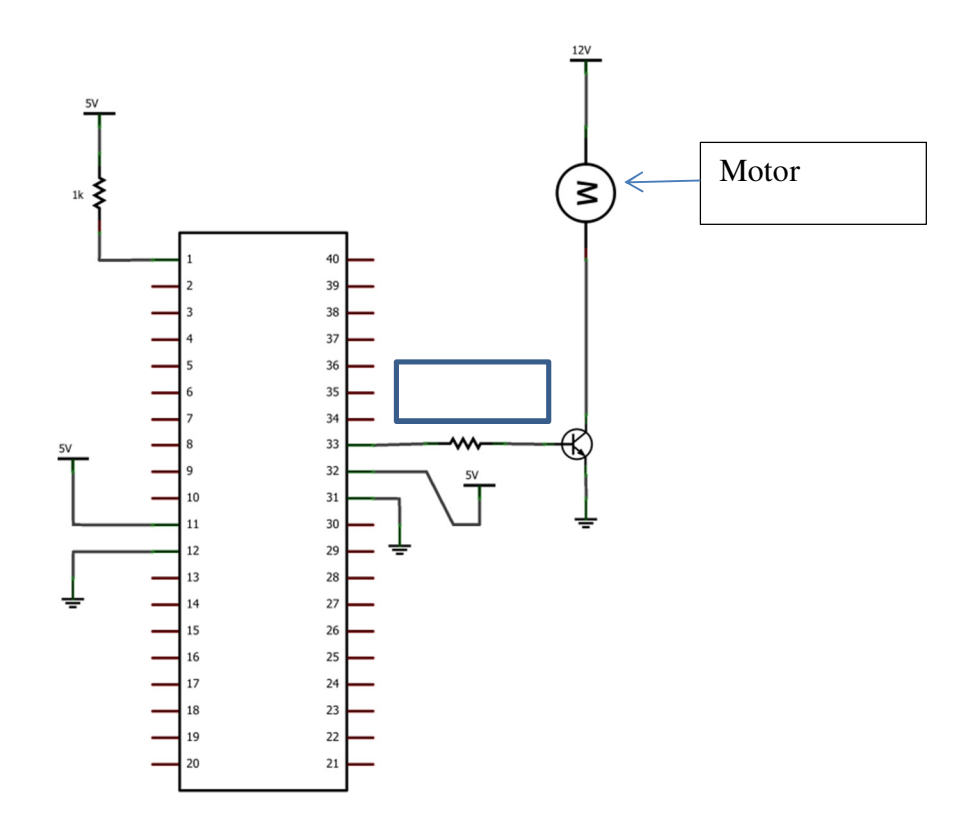

#### **Problem 5 – H-Bridge:**

Below you will find a 6.3 volt power source connected on the top rail, a voltage regulator, a pushbutton, an 18F4520 PIC , an H-Bridge chip, and a stepper motor.

- Connect the voltage regulator (making a 5 volt power and ground rail on bottom)
- Set up a basic switch circuit with the pushbutton, and connect the signal line to RB0.
- Connect the PIC as needed (assume it is already programmed) to run the H-bridge:
	- o RD0 and RD1 to one side of the H-bridge
	- o RD2 and RD3 to the other side of the H-bridge
	- o Power and ground on the PIC
	- o MCLR on the PIC
- Connect all of the other H-Bridge pins as appropriate **in order to drive the stepper motor.**
- Add snubber diodes, decoupling capacitors, and size all resistors for the circuit.

You will need to draw the resistors, caps, and snubbers, but don't redraw any other components: connect to the ones shown. For wire connections on the board draw solid circles at the connection points. For example:

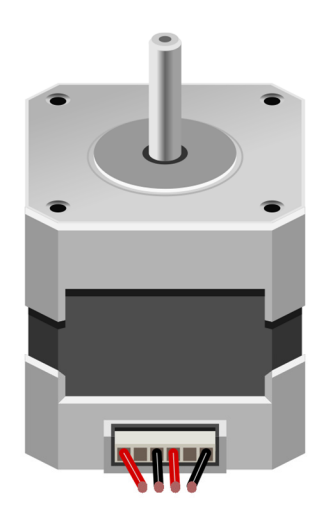

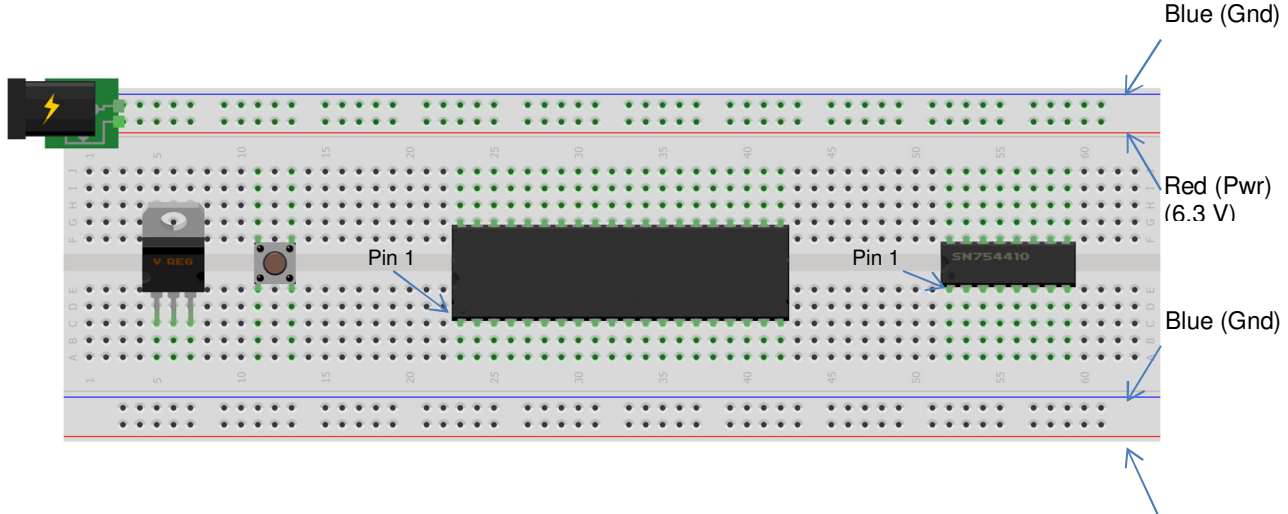

Red (Pwr)

#### **Problem 6 – C debugging**

a. Consider the code scrap shown below. The red ! symbols indicate an error in the code. Mark the correction on the code. (Hint: #include <stdio.h> is already in the code—so it's not that.)

```
34
     #pragma code
35 \Box void main (void) {
Ū
          int n
Ū
          printf ("The integer is d \n\ln", n);
38
          while (1) {
               // This area loops forever
39
40
          ł
41
     \mathcal{Y}
```
b. Now consider this code scrap. (Once again, it's not the #include <stdio.h>.) Mark the correction on the code.

```
34
     #pragma code
35 \Box void main (void) {
36
          int n=2;g
          for (i=0; i < 10; i++) {
38
              n=n*2;39
          Þ
40
          print(f("n=\n{d", n});41
          while (1) {
              // This area loops forever
42
43
          Y
44
     -}
```
c. This one really has us stumped. There aren't any red symbols but nothing prints at all. Mark the correction on the code. (Hint: the print statement and the #includes are fine.)

```
34
     #pragma code
35\Boxvoid main (void) {
          int n=2;
36
37
          while (n < 2000);
38
              n=n*2;39
          print(f("n=\n%d", n);40
          while (1) {
41
              // This area loops forever
42
          3
43
     \, }
```
#### **Problem 7 – Simple C**

Create a new project in MPLABx that uses the Simulator. Starting from template.c, create a file called "lastname\_firstname.c".

In that file, write code to sum all of the integers from 1 to 50 and print the answer to the UART 1 Output window. The answer should be printed as shown below:

The sum of all the integers from 1 to 50 is 1275

The answer must only print to the window one time. In order to get full credit for this problem you must use a loop to calculate the answer.

Regardless of whether you finish or not, submit your code into the Moodle dropbox (just the \*.c file).